## **Creating alerts in HDAS**

If you would like to receive an email whenever a publication is added to a database on a given topic, you can set up individual alerts in HDAS. This can be helpful if you are engaged in ongoing research or if you have an interest in a certain topic.

Before you can set up HDAS alerts, you will need to have a completed literature search. Please book Literature Searching Skills training or refer to the Basic/Advanced Literature Search guides for support in this area.

You will need to determine which line (or lines) is the end of your search and will yield the results you want. This is usually a green line and usually one of the final lines of your search, but you can create alerts on any line(s). In the example below, line 20 of the search is showing results for the combination of kidney trauma/injuries and embolization and the renal artery.

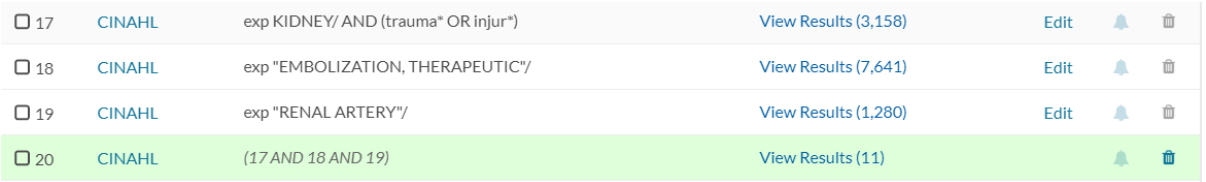

You can then click the bell icon to the right of 'View Results' to set up an alert.

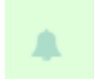

This will pop out underneath your search:

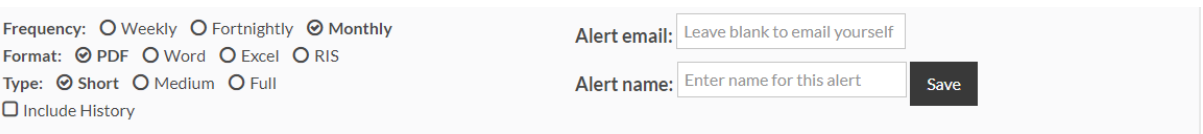

You can choose the frequency of your alerts. If there are no new publications matching the search criteria, you will receive an email with no attachment. We recommend choosing the PDF format for ease of reading, though RIS is a good option if you maintain a database of references in a reference management system such as EndNote or Mendeley.

You can view and amend your existing alerts at any time by clicking on the Alerts tab at the top of the page in HDAS.

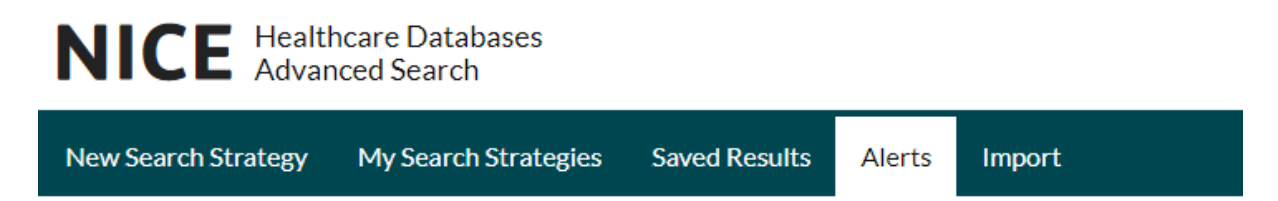

If you have searched across different databases, you may wish to set up alerts for each of them to ensure you receive all new publications.